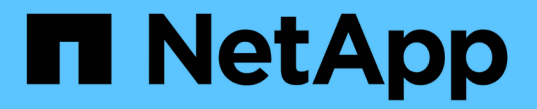

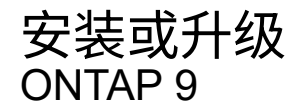

NetApp April 24, 2024

This PDF was generated from https://docs.netapp.com/zh-cn/ontap/mediator/index.html on April 24, 2024. Always check docs.netapp.com for the latest.

# 目录

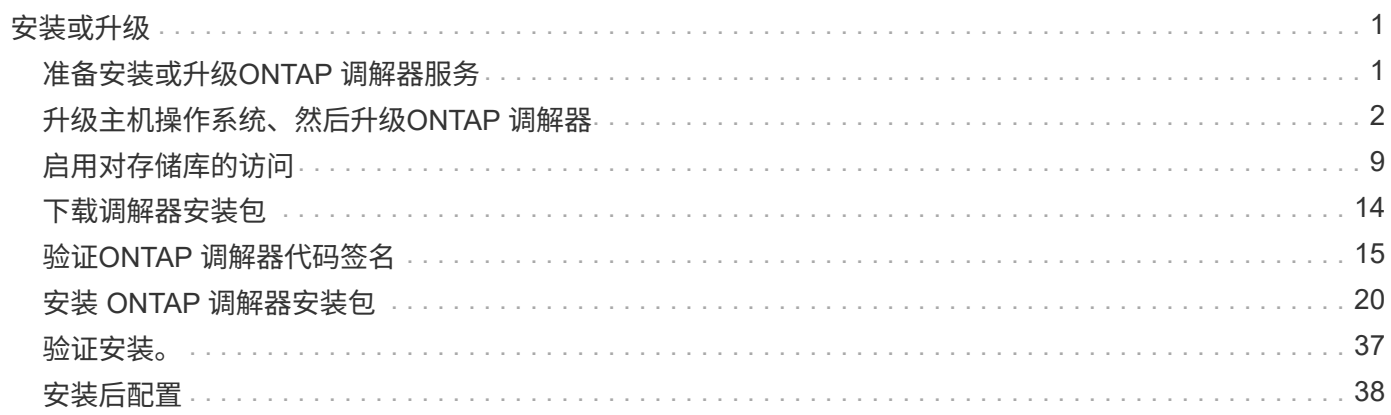

### <span id="page-2-1"></span><span id="page-2-0"></span>准备安装或升级**ONTAP** 调解器服务

要安装ONTAP调解器服务、必须确保满足所有前提条件、提取安装包并在主机上运行安装 程序。此操作步骤用于安装或升级现有安装。

关于此任务

- 从ONTAP 9.7开始、您可以使用任何版本的ONTAP 调解器来监控MetroCluster IP配置。
- 从ONTAP 9.8开始、您可以使用任何版本的ONTAP 调解器来监控SM-BC关系。

#### 开始之前

您必须满足以下前提条件。

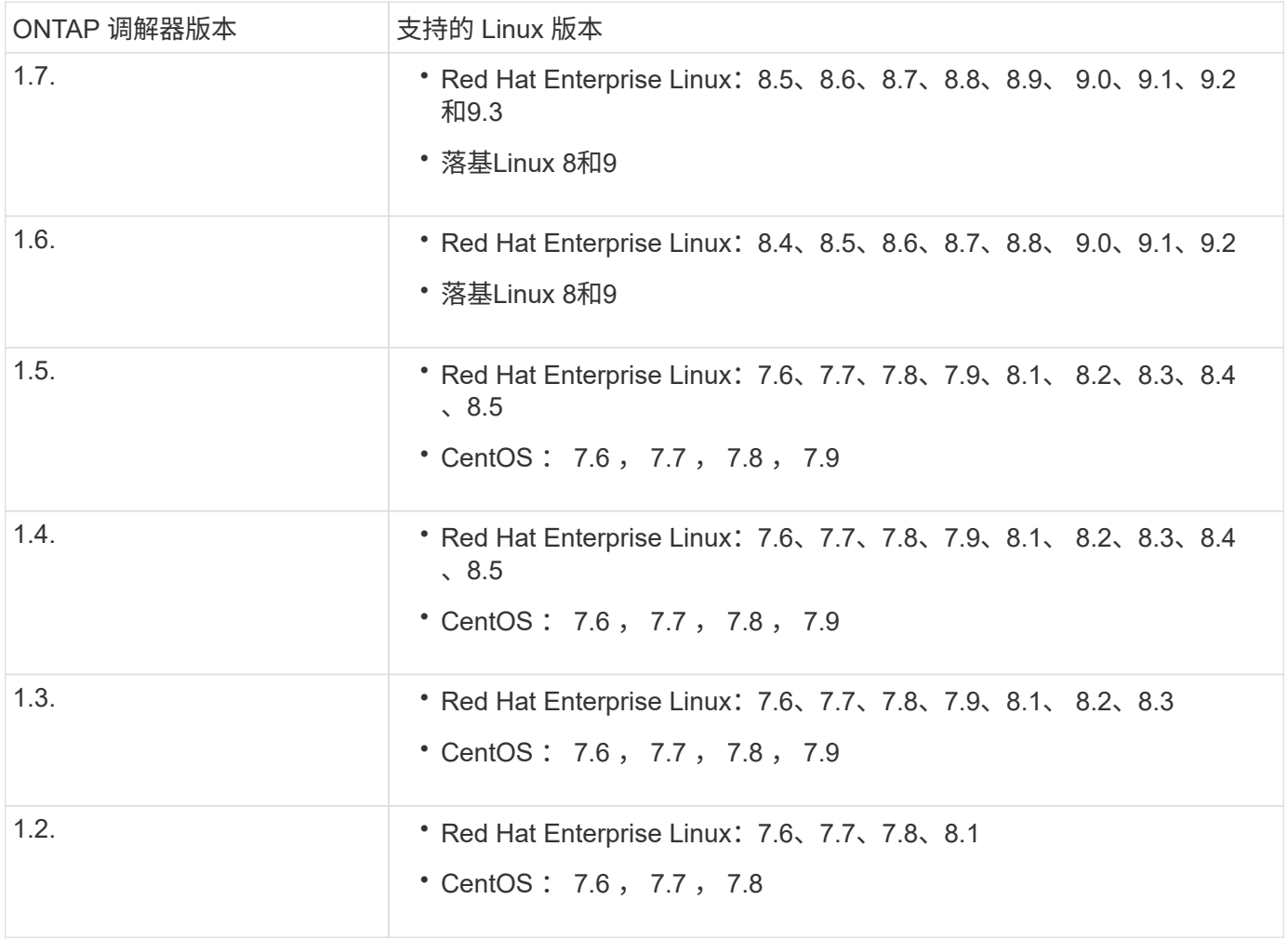

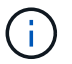

内核版本必须与操作系统版本匹配。

• 64 位物理安装或虚拟机

• 8 GB RAM

- 1 GB磁盘空间(用于应用程序安装、服务器日志和数据库)
- 用户: root 访问权限

可以安全地更新除内核之外的任何库软件包、但可能需要重新启动才能在ONTAP 调解器应用程序中生效。 需要 重新启动时、建议使用服务窗口。

如果安装 yum-utils 软件包中、您可以使用 needs-restarting 命令:

如果要将内核更新到ONTAP 调解器版本表仍支持的版本、则可以更新此内核。必须重新启动、因此需要一个服 务窗口。

必须在重新启动之前卸载SCST内核模块、然后在重新启动之后重新安装。

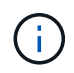

不支持升级到特定ONTAP 调解器版本支持的操作系统版本以外的内核。 (这可能表示测试 的SCST模块不会编译)。

#### 启用**UEFI**安全启动后注册安全密钥

如果启用了UEFI安全启动、则要安装ONTAP调解器、您必须先注册安全密钥、然后才能启动ONTAP调解器服 务。要确定系统是否已启用UEFI且安全启动已打开、请执行以下步骤:

#### 步骤

1. 如果未安装mukutil、请运行以下命令:

yum install mokutil

2. 要确定系统上是否启用了UEFI安全启动、请运行以下命令:

```
mokutil --sb-state
```
结果显示此系统上是否启用了UEFI安全启动。

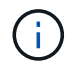

ONTAP调解器1.2.0及先前版本不支持此模式。

禁用**UEFI**安全启动

在安装ONTAP调解器之前、您还可以选择禁用UEFI安全启动。

#### 步骤

- 1. 在物理机BIOS设置中、禁用"UEFI安全启动"选项。
- 2. 在VM的VMware设置中、禁用vSphere 6.x的"Safe Start"(安全启动)选项或vSphere 7.x的"Secure Boot"(安全 启动)选项

### <span id="page-3-0"></span>升级主机操作系统、然后升级**ONTAP** 调解器

#### 要将适用于ONTAP 调解器的主机操作系统升级到更高版本、必须先卸载ONTAP 调解器。

开始之前

下面列出了在系统上安装Red Hat Enterprise Linux或Rocky's Linux以及关联存储库的最佳实践。以不同方式安 装或配置的系统可能需要执行其他步骤。

- 您必须根据Red Hat最佳实践安装Red Hat Enterprise Linux或Rocky's Linux。由于CentOS 8.x版本支持生命 周期终结、因此不建议使用兼容版本的CentOS 8.x。
- 在Red Hat Enterprise Linux或洛基Linux上安装ONTAP调解器服务时、系统必须能够访问相应的存储库、以 便安装程序可以访问和安装所有必需的软件依赖项。
- 要使 yum 安装程序在 Red Hat Enterprise Linux 存储库中查找相关软件,您必须在 Red Hat Enterprise Linux 安装期间或之后使用有效的 Red Hat 订阅注册系统。

有关 Red Hat 订阅管理器的信息,请参见 Red Hat 文档。

- 必须未使用以下端口,这些端口可用于调解器:
	- 31784.
	- 3260
- 如果使用第三方防火墙: 请参见 ["ONTAP](https://docs.netapp.com/us-en/ontap-metrocluster/install-ip/concept_mediator_requirements.html#firewall-requirements-for-ontap-mediator) [调解器的防火墙要求](https://docs.netapp.com/us-en/ontap-metrocluster/install-ip/concept_mediator_requirements.html#firewall-requirements-for-ontap-mediator)["](https://docs.netapp.com/us-en/ontap-metrocluster/install-ip/concept_mediator_requirements.html#firewall-requirements-for-ontap-mediator)
- 如果Linux主机所在位置无法访问Internet、则必须确保所需的软件包在本地存储库中可用。

如果您在Linux环境中使用链路聚合控制协议(Link Aggregation)](LACP)、则必须正确配置内核并确保 sysctl net.ipv4.conf.all.arp\_ignore 设置为"2"。

#### 您需要的内容

#### ONTAP 调解器服务需要以下软件包:

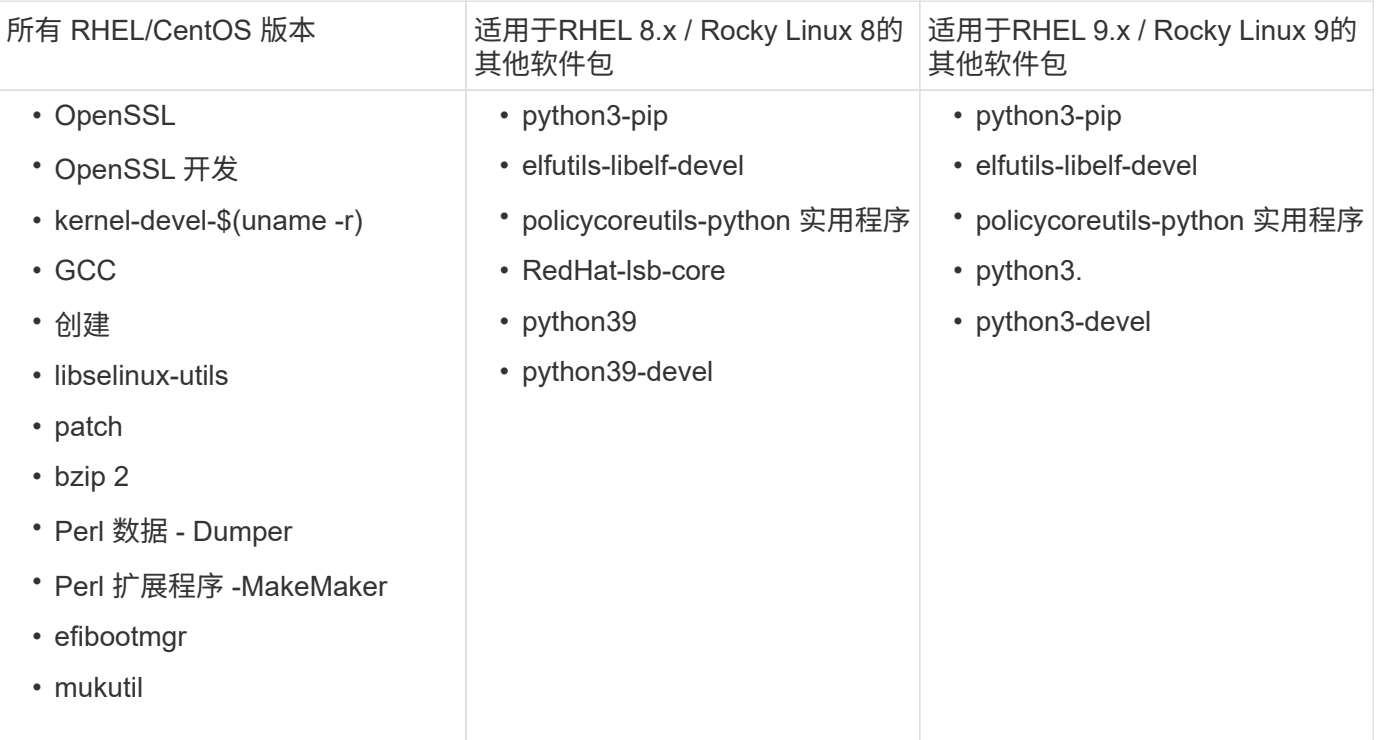

调解器安装包是一个自解压压缩 tar 文件,其中包括:

•一个 RPM 文件,其中包含无法从受支持版本的存储库获取的所有依赖项。

• 安装脚本。

建议提供有效的SSL认证。

关于此任务

使用leapp-upgrade工具将适用于ONTAP 的主机操作系统调解器升级到更高的主要版本(例如、从7.x升级到8.x) 时、 您必须卸载ONTAP 调解器、因为该工具会尝试检测已向系统注册的存储库中安装的任何RPM的新版本。

由于.rpm文件是作为ONTAP 调解器安装程序的一部分安装的、因此会包含在该搜索中。但是、由于.rpm文件是 作为安装程序的一部分解压缩的、并且未从注册的存储库下载、因此无法找到升级。在这种情况下、leappupgrade工具将卸载该软件包。

为了保留用于鉴别支持案例的日志文件、您应在操作系统升级之前备份这些文件、并在重新安装ONTAP 调解器 软件包之后还原这些文件。由于正在重新安装ONTAP 调解器、因此、在新安装后、需要重新连接与其连接的所 有ONTAP 集群。

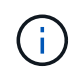

应按顺序执行以下步骤。 重新安装ONTAP 调解器后、您应立即停止ONTAP调解器服务、替换日 志文件并重新启动该服务。这将确保日志不会丢失。

步骤

1. 备份日志文件。

```
[rootmediator-host ~]# tar -czf ontap_mediator_file_backup.tgz -C
/opt/netapp/lib/ontap_mediator ./log
./ontap mediator/server config/ontap mediator.user config.yaml
[rootmediator-host ~]# tar -tf ontap_mediator_file_backup.tgz
./log/
./log/ontap_mediator.log
./log/scstadmin.log
./log/ontap_mediator_stdout.log
./log/ontap_mediator_requests.log
./log/install_20230419134611.log
./log/scst.log
./log/ontap_mediator_syslog.log
./ontap_mediator/server_config/ontap_mediator.user_config.yaml
[rootmediator-host ~]#
```
2. 使用leapp-upgrade工具执行升级。

```
[rootmediator-host ~]# leapp preupgrade --target 8.4
    ..<snip upgrade checks>..
    ..<fix issues found>..
[rootmediator-host ~]# leapp upgrade --target 8.4
    ..<snip upgrade>..
[rootmediator-host ~]# cat /etc/os-release | head -2
NAME="Red Hat Enterprise Linux"
VERSION="8.4 (Ootpa)"
[rootmediator-host ~]#
```
3. 重新安装ONTAP 调解器。

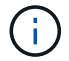

重新安装ONTAP 调解器后立即执行其余步骤、以防止日志文件丢失。

```
[rootmediator-host ~]# ontap-mediator-1.6.0/ontap-mediator-1.6.0
ONTAP Mediator: Self Extracting Installer
    ..<snip installation>..
[rootmediator-host ~]#
```
4. 停止ONTAP调解器服务。

```
[rootmediator-host ~]# systemctl stop ontap_mediator
[rootmediator-host ~]#
```
5. 替换日志文件。

```
[rootmediator-host ~]# tar -xf ontap_mediator_log_backup.tgz -C
/opt/netapp/lib/ontap_mediator
[rootmediator-host ~]#
```
6. 启动ONTAP调解器服务。

```
[rootmediator-host ~]# systemctl start ontap_mediator
[rootmediator-host ~]#
```
7. 将所有ONTAP 集群重新连接到升级后的ONTAP 调解器

siteA::> metrocluster configuration-settings mediator show Mediator IP Port Node Configuration Connection Status Status --------------- ------- ----------------------- ------------- ----------- 172.31.40.122 31784 siteA-node2 true false siteA-node1 true false siteB-node2 true false siteB-node2 true false siteA::> metrocluster configuration-settings mediator remove Removing the mediator and disabling Automatic Unplanned Switchover. It may take a few minutes to complete. Please enter the username for the mediator: mediatoradmin Please enter the password for the mediator: Confirm the mediator password: Automatic Unplanned Switchover is disabled for all nodes... Removing mediator mailboxes... Successfully removed the mediator. siteA::> metrocluster configuration-settings mediator add -mediator -address 172.31.40.122 Adding the mediator and enabling Automatic Unplanned Switchover. It may take a few minutes to complete. Please enter the username for the mediator: mediatoradmin Please enter the password for the mediator: Confirm the mediator password: Successfully added the mediator. siteA::> metrocluster configuration-settings mediator show Mediator IP Port Node Configuration Connection Status Status --------------- ------- ----------------------- ------------- ----------- 172.31.40.122 31784 siteA-node2 true true true siteA-node1 true true true siteB-node2 true true true siteB-node2 true true true siteA::>

对于SnapMirror业务连续性、如果您在/opt/NetApp目录之外安装了TLS证书、则无需重新安装它。如果 您使用的是默认生成的自签名证书、或者将自定义证书放在/opt/NetApp目录中、则应将其备份并还 原。

peer1::> snapmirror mediator show Mediator Address Peer Cluster Connection Status Quorum Status ---------------- ---------------- ----------------- ------------- 172.31.49.237 peer2 unreachable true peer1::> snapmirror mediator remove -mediator-address 172.31.49.237 -peer-cluster peer2 Info: [Job 39] 'mediator remove' job queued peer1::> job show -id 39 Owning Job ID Name **V**server Node State ------ -------------------- ---------- -------------- ---------- 39 mediator remove peer1 peer1-node1 Success Description: Removing entry in mediator peer1::> security certificate show -common-name ONTAPMediatorCA Vserver Serial Number Certificate Name Type ---------- --------------- -------------------------------------- ----------- peer1 4A790360081F41145E14C5D7CE721DC6C210007F ONTAPMediatorCA server-ca Certificate Authority: ONTAP Mediator CA Expiration Date: Mon Apr 17 10:27:54 2073 peer1::> security certificate delete -common-name ONTAPMediatorCA \* 1 entry was deleted. peer1::> security certificate install -type server-ca -vserver peer1 Please enter Certificate: Press <Enter> when done ..<snip ONTAP Mediator CA public key>.. You should keep a copy of the CA-signed digital certificate for future reference.

```
The installed certificate's CA and serial number for reference:
CA: ONTAP Mediator CA
serial: 44786524464C5113D5EC966779D3002135EA4254
The certificate's generated name for reference: ONTAPMediatorCA
peer2::> security certificate delete -common-name ONTAPMediatorCA *
1 entry was deleted.
peer2::> security certificate install -type server-ca -vserver peer2
 Please enter Certificate: Press <Enter> when done
..<snip ONTAP Mediator CA public key>..
You should keep a copy of the CA-signed digital certificate for
future reference.
The installed certificate's CA and serial number for reference:
CA: ONTAP Mediator CA
serial: 44786524464C5113D5EC966779D3002135EA4254
The certificate's generated name for reference: ONTAPMediatorCA
peer1::> snapmirror mediator add -mediator-address 172.31.49.237
-peer-cluster peer2 -username mediatoradmin
Notice: Enter the mediator password.
Enter the password:
Enter the password again:
Info: [Job: 43] 'mediator add' job queued
peer1::> job show -id 43
                             Owning
Job ID Name Vserver Node State
------ -------------------- ---------- -------------- ----------
43 mediator add peer1 peer1-node2 Success
     Description: Creating a mediator entry
peer1::> snapmirror mediator show
Mediator Address Peer Cluster Connection Status Quorum Status
---------------- ---------------- ----------------- -------------
172.31.49.237 peer2 connected true
peer1::>
```
## <span id="page-10-0"></span>启用对存储库的访问

您应启用对存储库的访问、以便ONTAP 调解器可以在安装过程中访问所需的软件包

#### 步骤

1. 确定必须访问哪些存储库、如下表所示:

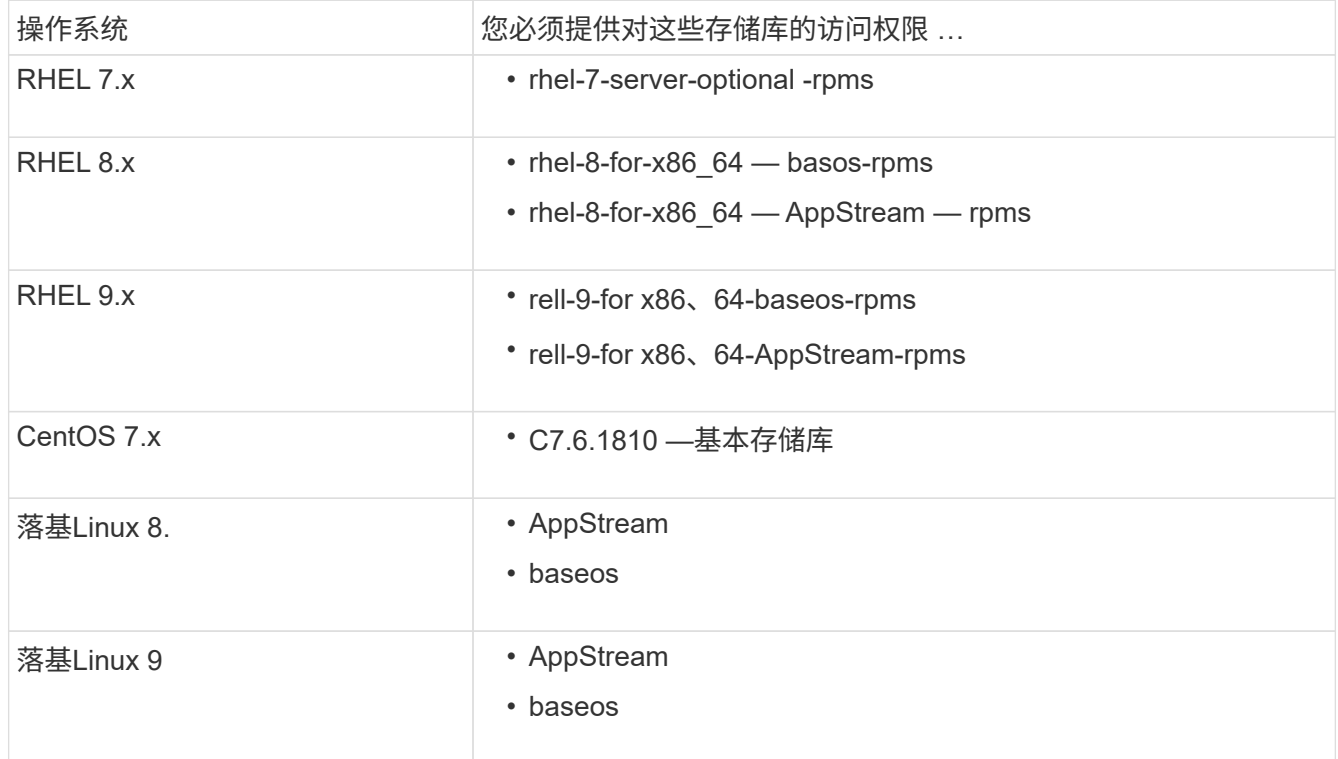

2. 使用以下过程之一启用对上面列出的存储库的访问、以便ONTAP 调解器可以在安装过程中访问所需的软件 包。

如果您的操作系统为\*RHEL 7.x\*,请使用此操作步骤 来访问存储库:

步骤

1. 订阅所需的存储库:

```
subscription-manager repos --enable rhel-7-server-optional-rpms
```
以下示例显示了此命令的执行情况:

```
[root@localhost ~]# subscription-manager repos --enable rhel-7-
server-optional-rpms
Repository 'rhel-7-server-optional-rpms' is enabled for this system.
```
2. 运行 yum repolist 命令:

以下示例显示了此命令的执行情况。列表中应显示 rhel-7-server-optional -rpms 存储库。

```
[root@localhost ~]# yum repolist
Loaded plugins: product-id, search-disabled-repos, subscription-
manager
rhel-7-server-optional-rpms | 3.2 kB 00:00:00
rhel-7-server-rpms | 3.5 kB 00:00:00
(1/3): rhel-7-server-optional-rpms/7Server/x86_64/group
| 26 kB 00:00:00
(2/3): rhel-7-server-optional-rpms/7Server/x86_64/updateinfo
| 2.5 MB 00:00:00
(3/3): rhel-7-server-optional-rpms/7Server/x86_64/primary_db
| 8.3 MB 00:00:01
repo id repo name
status
rhel-7-server-optional-rpms/7Server/x86_64 Red Hat Enterprise
Linux 7 Server - Optional (RPMs) 19,447
rhel-7-server-rpms/7Server/x86_64 Red Hat Enterprise
Linux 7 Server (RPMs) 26,758
repolist: 46,205
[root@localhost ~]#
```
如果您的操作系统为\*RHEL 8.x\*,请使用此操作步骤来访问存储库:

#### 步骤

1. 订阅所需的存储库:

```
subscription-manager repos --enable rhel-8-for-x86 64-baseos-rpms
subscription-manager repos --enable rhel-8-for-x86 64-appstream-rpms
```
以下示例显示了此命令的执行情况:

```
[root@localhost ~]# subscription-manager repos --enable rhel-8-for-
x86_64-baseos-rpms
Repository 'rhel-8-for-x86_64-baseos-rpms' is enabled for this
system.
[root@localhost ~]# subscription-manager repos --enable rhel-8-for-
x86_64-appstream-rpms
Repository 'rhel-8-for-x86_64-appstream-rpms' is enabled for this
system.
```
2. 运行 yum repolist 命令:

新订阅的存储库应显示在列表中。

如果您的操作系统为\*RHEL 9.x\*,请使用此操作步骤来访问存储库:

#### 步骤

1. 订阅所需的存储库:

```
subscription-manager repos --enable rhel-9-for-x86 64-baseos-rpms
subscription-manager repos --enable rhel-9-for-x86 64-appstream-rpms
```
以下示例显示了此命令的执行情况:

```
[root@localhost ~]# subscription-manager repos --enable rhel-9-for-
x86_64-baseos-rpms
Repository 'rhel-9-for-x86_64-baseos-rpms' is enabled for this
system.
[root@localhost ~]# subscription-manager repos --enable rhel-9-for-
x86_64-appstream-rpms
Repository 'rhel-9-for-x86_64-appstream-rpms' is enabled for this
system.
```
2. 运行 yum repolist 命令:

新订阅的存储库应显示在列表中。

如果您的操作系统为\*CentOS 7.x\*,请使用此操作步骤 来访问存储库:

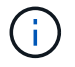

以下示例显示的是CentOS 7.6的存储库、可能不适用于其他CentOS版本。使用适用于您 的CentOS版本的基础存储库。

#### 步骤

- 1. 添加 C7.6.1810 —基本存储库。C7.6.1810 -基本存储库包含ONTAP 调解器所需的"kernel-devel"软件 包。
- 2. 将以下行添加到 /etc/yum.repos.d/Centos-vault.repo.

```
[C7.6.1810-base]
name=CentOS-7.6.1810 - Base
baseurl=http://vault.centos.org/7.6.1810/os/$basearch/
gpgcheck=1
gpgkey=file:///etc/pki/rpm-gpg/RPM-GPG-KEY-CentOS-7
enabled=1
```
3. 运行 yum repolist 命令:

以下示例显示了此命令的执行情况。CentOS-7.6.1810 —基本存储库应显示在列表中。

```
Loaded plugins: fastestmirror
Loading mirror speeds from cached hostfile
 * base: distro.ibiblio.org
 * extras: distro.ibiblio.org
 * updates: ewr.edge.kernel.org
C7.6.1810-base | 3.6 kB 00:00:00
(1/2): C7.6.1810-base/x86_64/group_gz | 166 kB 00:00:00
(2/2): C7.6.1810-base/x86_64/primary_db | 6.0 MB 00:00:04
repo id and repo name status
C7.6.1810-base/x86_64 CentOS-7.6.1810 - Base 10,019
base/7/x86 64 CentOS-7 - Base 10,097
extras/7/x86 64 CentOS-7 - Extras 307
updates/7/x8664 CentOS-7 - Updates 1,010
repolist: 21,433
[root@localhost ~]#
```

```
如果您的操作系统是*Rocky Linux 8*或*Rocky Linux 9*,请使用此操作步骤 来访问存储库:
步骤
1. 订阅所需的存储库:
  dnf config-manager --set-enabled baseos
  dnf config-manager --set-enabled appstream
2. 执行 clean 操作:
  dnf clean all
3. 验证存储库列表:
  dnf repolist
 [root@localhost ~]# dnf config-manager --set-enabled baseos
 [root@localhost ~]# dnf config-manager --set-enabled appstream
 [root@localhost ~]# dnf clean all
 [root@localhost ~]# dnf repolist
 repo id repo name
 appstream Rocky Linux 8 - AppStream
 baseos Rocky Linux 8 - BaseOS
 [root@localhost ~]#
 [root@localhost ~]# dnf config-manager --set-enabled baseos
 [root@localhost ~]# dnf config-manager --set-enabled appstream
 [root@localhost ~]# dnf clean all
 [root@localhost ~]# dnf repolist
 repo id repo name
 appstream Rocky Linux 9 - AppStream
 baseos Rocky Linux 9 - BaseOS
 [root@localhost ~]#
```
### <span id="page-15-0"></span>下载调解器安装包

在安装过程中下载调解器安装包。

步骤

1. 从 ONTAP 调解器页面下载调解器安装包。

["ONTAP](https://mysupport.netapp.com/site/products/all/details/ontap-mediator/downloads-tab) [调解器下载](https://mysupport.netapp.com/site/products/all/details/ontap-mediator/downloads-tab)[页](https://mysupport.netapp.com/site/products/all/details/ontap-mediator/downloads-tab)[面](https://mysupport.netapp.com/site/products/all/details/ontap-mediator/downloads-tab)["](https://mysupport.netapp.com/site/products/all/details/ontap-mediator/downloads-tab)

2. 确认调解器安装包位于当前工作目录中:

ls

```
[root@mediator-host ~]#ls
ontap-mediator-1.7.0.tgz
```
对于ONTAP 调解器1.4及更早版本、安装程序名为 ontap-mediator。

如果您所在位置无法访问 Internet ,则必须确保安装程序能够访问所需的软件包。

- 3. 如有必要,请将调解器安装包从下载目录移至 Linux 调解器主机上的安装目录。
- 4. 解压缩安装程序包:

 $\left( \begin{array}{c} 1 \end{array} \right)$ 

tar xvfz ontap-mediator-1.7.0.tgz

```
[root@scs000099753 ~]# tar xvfz ontap-mediator-1.7.0.tgz
ontap-mediator-1.7.0/
ontap-mediator-1.7.0/ONTAP-Mediator-production.pub
ontap-mediator-1.7.0/tsa-prod-chain-ONTAP-Mediator.pem
ontap-mediator-1.7.0/tsa-prod-ONTAP-Mediator.pem
ontap-mediator-1.7.0/csc-prod-ONTAP-Mediator.pem
ontap-mediator-1.7.0/csc-prod-chain-ONTAP-Mediator.pem
ontap-mediator-1.7.0/ontap-mediator-1.7.0
ontap-mediator-1.7.0/ontap-mediator-1.7.0.sig.tsr
ontap-mediator-1.7.0/ontap-mediator-1.7.0.tsr
ontap-mediator-1.7.0/ontap-mediator-1.7.0.sig
```
### <span id="page-16-0"></span>验证**ONTAP** 调解器代码签名

在安装调解器安装包之前、您应验证ONTAP 调解器代码签名。

#### 开始之前

在验证调解器代码签名之前、您的系统必须满足以下要求。

- OpenSSL 1.0.2到3.0版、用于基本验证
- 适用于时间戳颁发机构(TSA)操作的OpenSSL 1.1.0或更高版本
- 用于OCSP验证的公有 Internet访问

下载包中包含以下文件:

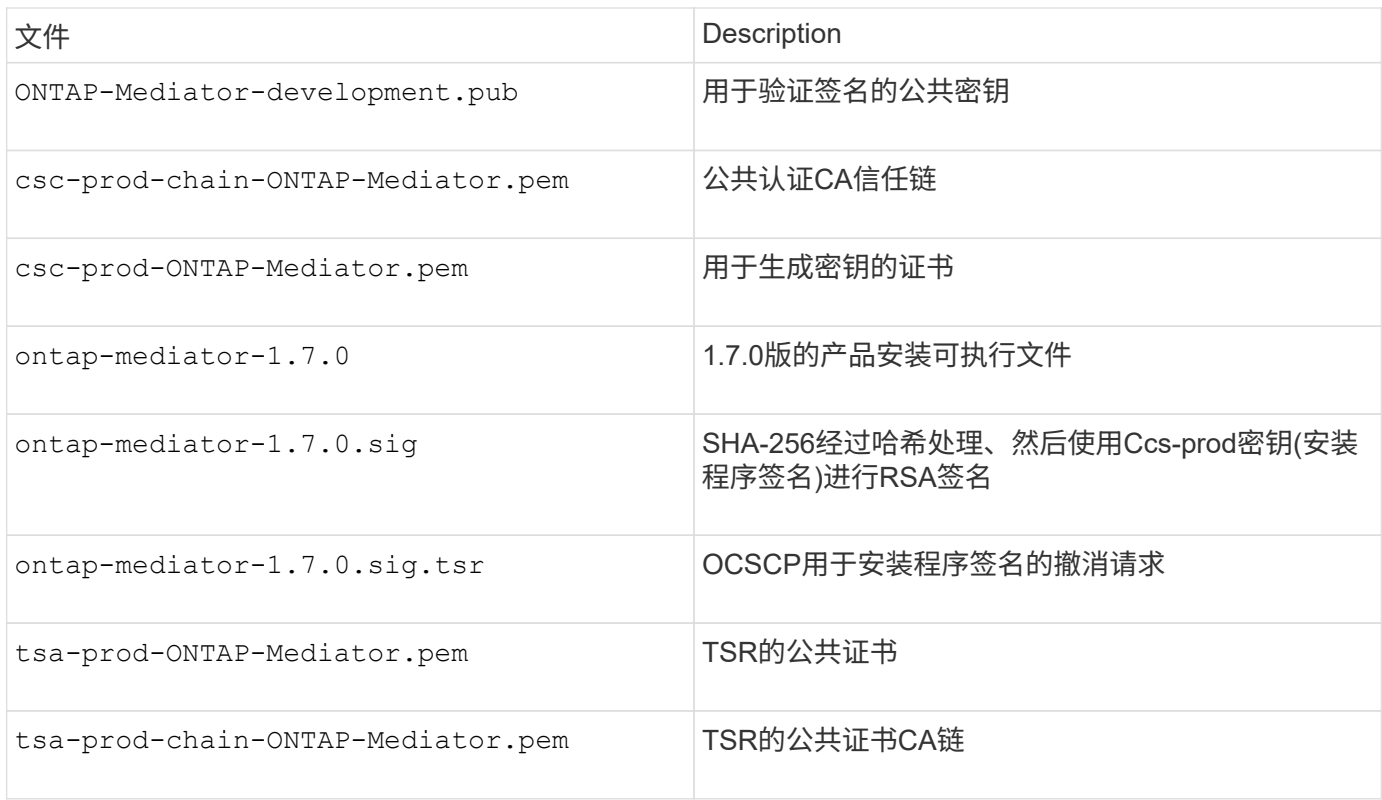

步骤

1. 对执行撤消检查 csc-prod-ONTAP-Mediator.pem 使用联机证书状态协议(OCSP)。

a. 查找用于注册证书的OCSP URL、因为开发人员证书可能不提供URI。

openssl x509 -noout -ocsp\_uri -in csc-prod-chain-ONTAP-Mediator.pem

b. 生成证书的OCSP请求。

openssl ocsp -issuer csc-prod-chain-ONTAP-Mediator.pem -CAfile cscprod-chain-ONTAP-Mediator.pem -cert csc-prod-ONTAP-Mediator.pem -reqout req.der

c. 连接到OCSP Manager以发送OCSP请求:

```
openssl ocsp -issuer csc-prod-chain-ONTAP-Mediator.pem -CAfile csc-
prod-chain-ONTAP-Mediator.pem -cert csc-prod-ONTAP-Mediator.pem -url
${ocsp_uri} -resp_text -respout resp.der -verify_other csc-prod-
chain-ONTAP-Mediator.pem
```
2. 验证CSC的信任链以及本地主机的到期日期:

openssl verify

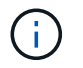

openssl verify -untrusted csc-prod-chain-ONTAP-Mediator.pem -CApath \${OPENSSLDIR} csc-prod-ONTAP-Mediator.pem # Failure action: The Code-Signature-Check certificate has expired or is invalid. Download a newer version of the ONTAP Mediator.

openssl verify -untrusted tsa-prod-chain-ONTAP-Mediator.pem -CApath \${OPENSSLDIR} tsa-prod-ONTAP-Mediator.pem # Failure action: The Time-Stamp certificate has expired or is invalid. Download a newer version of the ONTAP Mediator.

3. 验证 ontap-mediator-1.6.0.sig.tsr 和 ontap-mediator-1.7.0.tsr 使用关联证书的文件:

```
openssl ts -verify
```
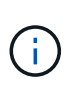

.tsr 文件包含与安装程序关联的时间戳响应以及代码签名。处理过程会确认时间戳具有来 自TSA的有效签名、并且您的输入文件未更改。 此验证将在您的计算机上本地执行。独立 地、无需访问TSA服务器。

openssl ts -verify -data ontap-mediator-1.7.0.sig -in ontap-mediator-1.7.0.sig.tsr -CAfile tsa-prod-chain-ONTAP-Mediator.pem -untrusted tsaprod-ONTAP-Mediator.pem openssl ts -verify -data ontap-mediator-1.7.0 -in ontap-mediator-1.7.0.tsr -CAfile tsa-prod-chain-ONTAP-Mediator.pem -untrusted tsa-prod-ONTAP-Mediator.pem

4. 根据密钥验证签名:

openssl -dgst -verify

openssl dgst -sha256 -verify ONTAP-Mediator-production.pub -signature ontap-mediator-1.7.0.sig ontap-mediator-1.7.0

```
[root@scspa2695423001 ontap-mediator-1.7.0]# pwd
/root/ontap-mediator-1.7.0
[root@scspa2695423001 ontap-mediator-1.7.0]# ls -l
total 63660
-r--r--r-- 1 root root 8582 Feb 19 15:02 csc-prod-chain-ONTAP-
Mediator.pem
-r--r--r-- 1 root root 2373 Feb 19 15:02 csc-prod-ONTAP-
Mediator.pem
-r-xr-xr-- 1 root root 65132818 Feb 20 15:17 ontap-mediator-1.7.0
-rw-r--r-- 1 root root 384 Feb 20 15:17 ontap-mediator-1.7.0.sig
-rw-r--r-- 1 root root 5437 Feb 20 15:17 ontap-mediator-
1.7.0.sig.tsr
-rw-r--r-- 1 root root 5436 Feb 20 15:17 ontap-mediator-1.7.0.tsr
-r--r--r-- 1 root root 625 Feb 19 15:02 ONTAP-Mediator-
production.pub
-r--r--r-- 1 root root 3323 Feb 19 15:02 tsa-prod-chain-ONTAP-
Mediator.pem
-r--r--r-- 1 root root 1740 Feb 19 15:02 tsa-prod-ONTAP-
Mediator.pem
[root@scspa2695423001 ontap-mediator-1.7.0]#
[root@scspa2695423001 ontap-mediator-1.7.0]#
/root/verify_ontap_mediator_signatures.sh
++ openssl version -d
++ cut -d '"' -f2
+ OPENSSLDIR=/etc/pki/tls
+ openssl version
OpenSSL 1.1.1k FIPS 25 Mar 2021
++ openssl x509 -noout -ocsp_uri -in csc-prod-chain-ONTAP-Mediator.pem
+ ocsp_uri=http://ocsp.entrust.net
+ echo http://ocsp.entrust.net
http://ocsp.entrust.net
+ openssl ocsp -issuer csc-prod-chain-ONTAP-Mediator.pem -CAfile csc-
prod-chain-ONTAP-Mediator.pem -cert csc-prod-ONTAP-Mediator.pem -reqout
req.der
+ openssl ocsp -issuer csc-prod-chain-ONTAP-Mediator.pem -CAfile csc-
prod-chain-ONTAP-Mediator.pem -cert csc-prod-ONTAP-Mediator.pem -url
http://ocsp.entrust.net -resp_text -respout resp.der -verify_other csc-
prod-chain-ONTAP-Mediator.pem
OCSP Response Data:
      OCSP Response Status: successful (0x0)
      Response Type: Basic OCSP Response
      Version: 1 (0x0)
    Responder Id: C = US, O = "Entrust, Inc.", CN = Entrust Extended
```

```
Validation Code Signing CA - EVCS2
      Produced At: Feb 28 05:01:00 2023 GMT
      Responses:
      Certificate ID:
        Hash Algorithm: sha1
        Issuer Name Hash: 69FA640329AB84E27220FE0927647B8194B91F2A
        Issuer Key Hash: CE894F8251AA15A28462CA312361D261FBF8FE78
        Serial Number: 511A542B57522AEB7295A640DC6200E5
      Cert Status: good
      This Update: Feb 28 05:00:00 2023 GMT
      Next Update: Mar 4 04:59:59 2023 GMT
      Signature Algorithm: sha512WithRSAEncryption
           3c:1d:49:b0:93:62:37:3e:c7:38:e3:9f:9f:62:82:73:ed:f4:
           ea:00:6b:f1:01:cd:79:57:92:f1:9d:5d:85:9b:60:59:f8:6c:
           e6:f4:50:51:f3:4c:8a:51:dd:50:68:16:8f:20:24:7e:39:b0:
           44:94:8d:b0:61:da:b9:08:36:74:2d:44:55:62:fb:92:be:4a:
           e7:6c:8c:49:dd:0c:fd:d8:ce:20:08:0d:0f:5a:29:a3:19:03:
           9f:d3:df:41:f4:89:0f:73:18:3f:ac:bb:a7:a3:96:7d:c5:70:
           4c:57:cd:17:17:c6:8a:60:d1:37:c9:2d:81:07:2a:d7:a6:02:
           ee:ce:88:16:22:db:e3:43:64:1e:9b:0d:4d:31:66:fa:ab:a5:
           52:99:94:4a:4a:d0:52:c5:34:f5:18:c7:15:5b:ce:74:c2:fc:
           61:ea:55:aa:f1:2f:82:a3:6a:95:8d:7e:2b:38:49:4f:bf:b1:
           68:7b:1b:24:8b:1f:4d:c5:77:f0:71:af:9c:34:c8:7a:82:50:
           09:a2:19:6e:c6:30:4f:da:a2:79:08:f9:d0:ff:85:d9:2a:84:
           cf:0c:aa:75:8f:72:c9:a7:a2:83:e8:8b:cf:ed:0c:69:75:b6:
           2a:7b:6b:58:99:01:d8:34:ad:e1:89:25:27:1b:fa:d9:6d:32:
           97:3a:0b:0a:8e:a3:9e:e3:f4:e0:d6:1a:c9:b5:14:8c:3e:54:
           3b:37:17:1a:93:44:84:8b:4a:87:97:1e:76:43:3e:d3:ec:8b:
           7e:56:4a:3f:01:31:c0:e5:58:fb:50:ce:6f:b1:e7:35:f9:b7:
           a3:ef:6b:3b:21:95:37:a6:5b:8f:f0:15:18:36:65:89:a1:9c:
           9b:69:00:b4:b1:65:6a:bc:11:2d:d4:9b:b4:97:cc:cb:7a:0c:
           16:11:c1:75:58:7e:13:ab:56:3c:3f:93:5b:95:24:c6:54:52:
           1f:86:a9:16:ce:d9:ea:8b:3a:f3:4f:c4:8f:ad:de:e8:3e:3c:
           d2:51:51:ad:33:7f:d8:c5:33:24:26:f1:2d:9d:0e:9f:55:d0:
           68:bf:af:bd:68:4a:40:08:bc:92:a0:62:54:7d:16:7b:36:29:
           15:b1:cd:58:8e:fb:4a:f2:3e:94:8b:fe:56:95:cc:24:32:af:
           5f:71:99:18:ed:0c:64:94:f7:54:48:87:48:d0:6d:b3:42:04:
           96:03:73:a2:8e:8a:6a:b2:af:ee:56:19:a1:c6:35:12:59:ad:
           19:6a:fe:e0:f1:27:cc:96:4e:f0:4f:fb:6a:bd:ce:05:2c:aa:
           79:7c:df:02:5c:ca:53:7d:60:12:88:7c:ce:15:c7:d4:02:27:
           c1:ab:cf:71:30:1e:14:ba
WARNING: no nonce in response
Response verify OK
csc-prod-ONTAP-Mediator.pem: good
          This Update: Feb 28 05:00:00 2023 GMT
```

```
  Next Update: Mar 4 04:59:59 2023 GMT
+ openssl verify -untrusted csc-prod-chain-ONTAP-Mediator.pem -CApath
/etc/pki/tls csc-prod-ONTAP-Mediator.pem
csc-prod-ONTAP-Mediator.pem: OK
+ openssl verify -untrusted tsa-prod-chain-ONTAP-Mediator.pem -CApath
/etc/pki/tls tsa-prod-ONTAP-Mediator.pem
tsa-prod-ONTAP-Mediator.pem: OK
+ openssl ts -verify -data ontap-mediator-1.7.0.sig -in ontap-mediator-
1.7.0.sig.tsr -CAfile tsa-prod-chain-ONTAP-Mediator.pem -untrusted tsa-
prod-ONTAP-Mediator.pem
Using configuration from /etc/pki/tls/openssl.cnf
Verification: OK
+ openssl ts -verify -data ontap-mediator-1.7.0 -in ontap-mediator-
1.7.0.tsr -CAfile tsa-prod-chain-ONTAP-Mediator.pem -untrusted tsa-
prod-ONTAP-Mediator.pem
Using configuration from /etc/pki/tls/openssl.cnf
Verification: OK
+ openssl dgst -sha256 -verify ONTAP-Mediator-production.pub -signature
ontap-mediator-1.7.0.sig ontap-mediator-1.7.0
Verified OK
[root@scspa2695423001 ontap-mediator-1.7.0]#
```
### <span id="page-21-0"></span>安装 **ONTAP** 调解器安装包

要安装ONTAP调解器服务、您必须获取安装包并在主机上运行安装程序。

步骤

1. 运行安装程序并根据需要响应提示:

```
./ontap-mediator-1.7.0/ontap-mediator-1.7.0 -y
```
[root@scs000099753 ~]# ./ontap-mediator-1.5.0/ontap-mediator-1.7.0 -y

安装过程将继续创建所需的帐户并安装所需的软件包。如果主机上安装了先前版本的调解器,系统将提示您 确认是否要升级。

- 2. 从ONTAP 调解器1.4开始、安全启动机制在UEFI系统上启用。启用安全启动后、您必须执行其他步骤、以便 在安装后注册安全密钥:
	- 按照README文件中的说明对SCST内核模块进行签名:

/opt/netapp/lib/ontap\_mediator/ontap\_mediator/SCST\_mod\_keys/README.modulesigning

◦ 找到所需的密钥:

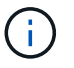

安装后、系统输出中还会提供README文件和密钥位置。

```
[root@scs000099753 ~]# ./ontap-mediator-1.6.0/ontap-mediator-1.6.0 -y
ONTAP Mediator: Self Extracting Installer
+ Extracting the ONTAP Mediator installation/upgrade archive
+ Performing the ONTAP Mediator run-time code signature check
     Using openssl from the path: /usr/bin/openssl configured for
CApath:/etc/pki/tls
+ Unpacking the ONTAP Mediator installer
ONTAP Mediator requires two user accounts. One for the service
(netapp), and one for use by ONTAP to the mediator API (mediatoradmin).
Using default account names: netapp + mediatoradmin
Enter ONTAP Mediator user account (mediatoradmin) password:
Re-Enter ONTAP Mediator user account (mediatoradmin) password:
+ Checking if SELinux is in enforcing mode
+ Checking for default Linux firewall
success
success
success
###############################################################
Preparing for installation of ONTAP Mediator packages.
+ Installing required packages.
Last metadata expiration check: 0:25:24 ago on Fri 21 Oct 2022 04:00:13
PM EDT.
Package openssl-1:1.1.1k-4.el8.x86 64 is already installed.
Package gcc-8.4.1-1.el8.x86 64 is already installed.
Package python36-3.6.8-2.module+el8.1.0+3334+5cb623d7.x86_64 is already
installed.
Package libselinux-utils-2.9-5.el8.x86 64 is already installed.
Package perl-Data-Dumper-2.167-399.el8.x86 64 is already installed.
Package efibootmgr-16-1.el8.x86 64 is already installed.
Package mokutil-1:0.3.0-11.el8.x86 64 is already installed.
```
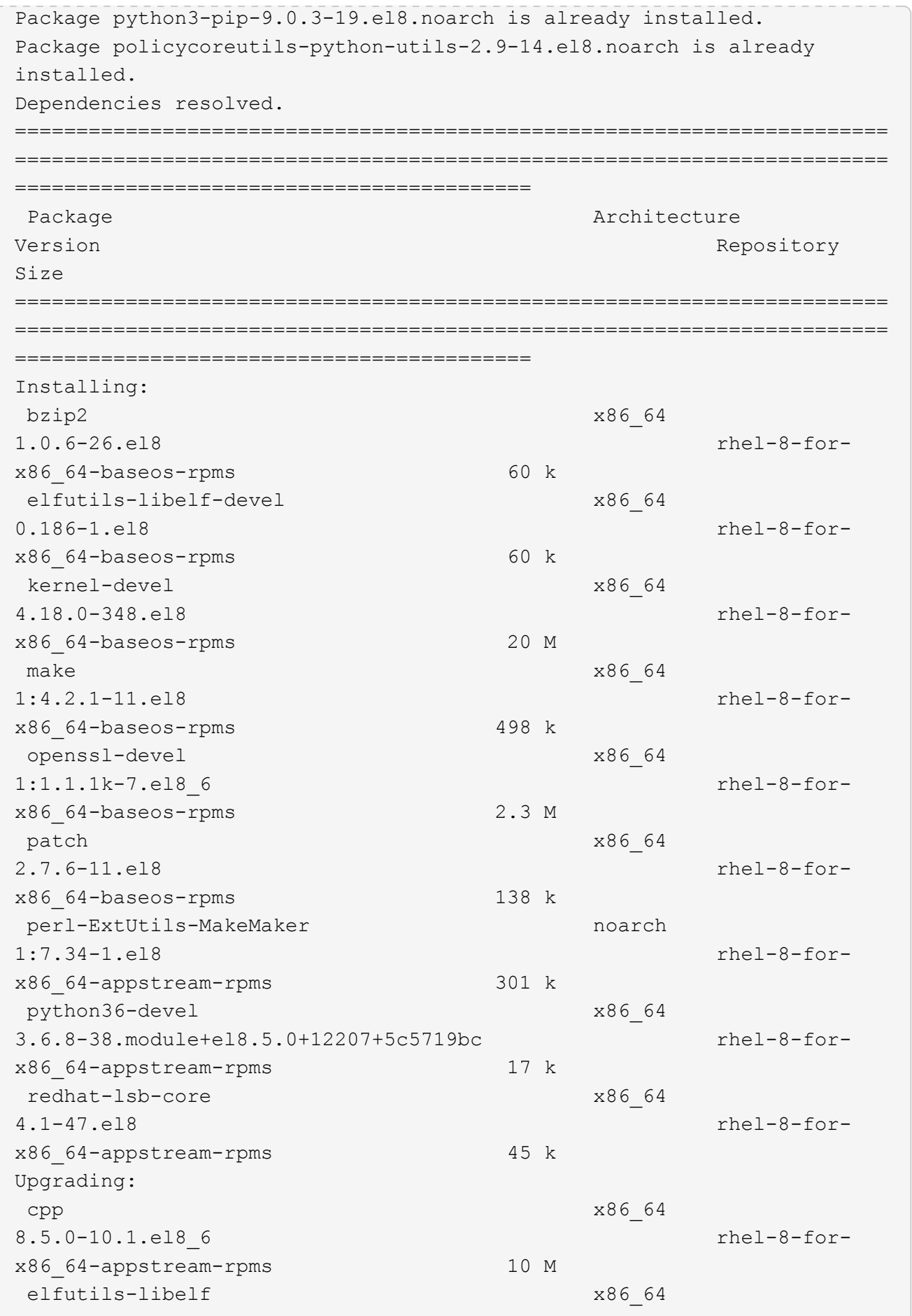

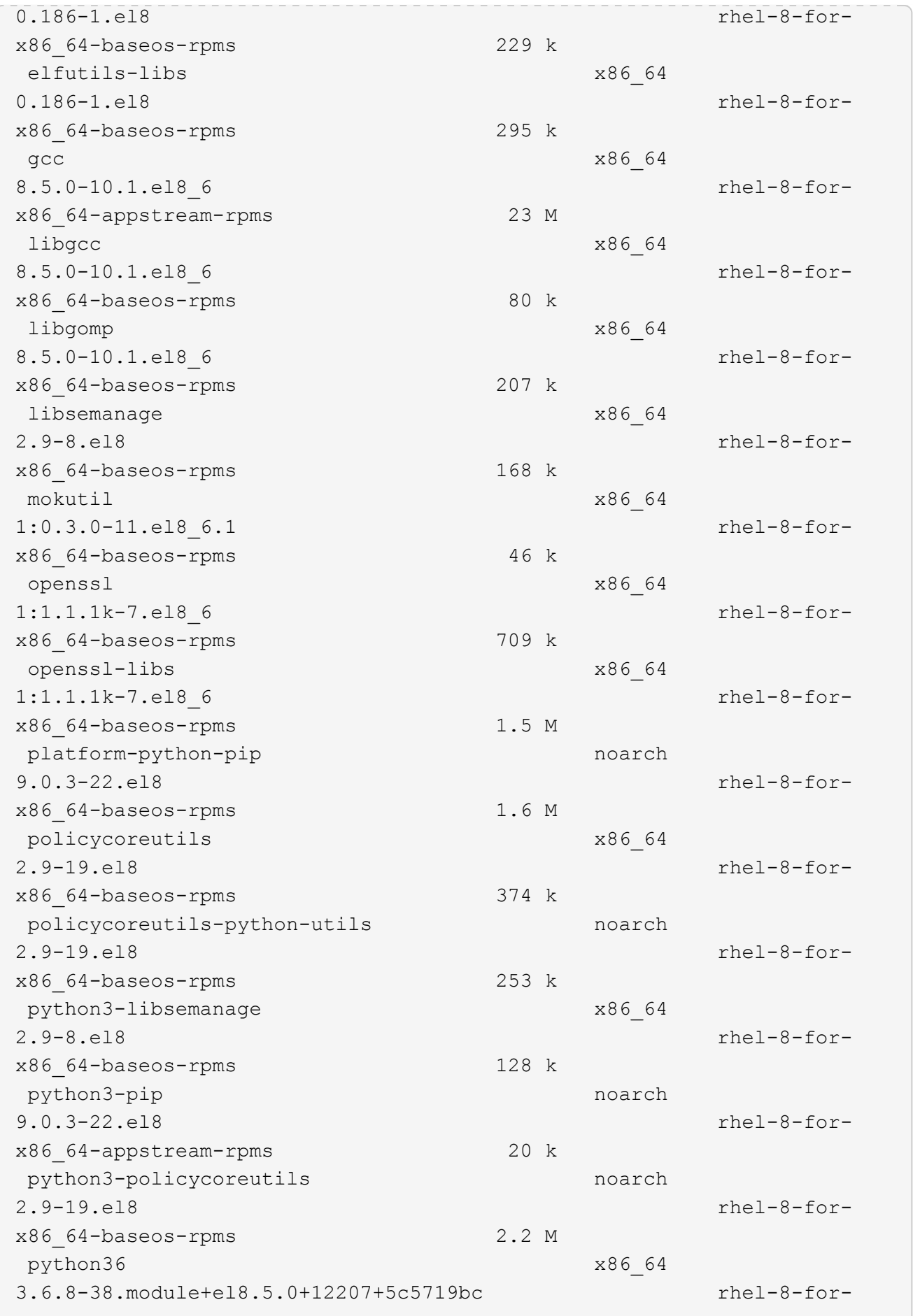

x86\_64-appstream-rpms 19 k Installing dependencies: annobin x86\_64 10.29-3.el8 rhel-8-forx86\_64-appstream-rpms 117 k at  $x8664$ 3.1.20-11.el8 rhel-8-forx86 64-baseos-rpms 81 k bc x86\_64 1.07.1-5.el8 rhel-8-forx86\_64-baseos-rpms 129 k cups-client x86\_64 1:2.2.6-38.el8 rhel-8-forx86\_64-appstream-rpms 169 k dwz x86\_64 0.12-10.el8 rhel-8-forx86\_64-appstream-rpms 109 k ed x86\_64 1.14.2-4.el8 rhel-8-forx86\_64-baseos-rpms 82 k efi-srpm-macros noarch noarch 3-3.el8 rhel-8-forx86\_64-appstream-rpms 22 k esmtp x86\_64 1.2-15.el8 EPEL-8 57 k ghc-srpm-macros noarch 1.4.2-7.el8 rhel-8-forx86\_64-appstream-rpms 9.4 k go-srpm-macros noarch 2-17.el8 rhel-8-forx86 64-appstream-rpms 13 k keyutils-libs-devel x86\_64 1.5.10-6.el8 rhel-8-forx86\_64-baseos-rpms 48 k krb5-devel x86\_64 1.18.2-14.el8 rhel-8-forx86\_64-baseos-rpms 560 k libcom err-devel x86 64 1.45.6-2.el8 rhel-8-forx86\_64-baseos-rpms 38 k libesmtp x86\_64 1.0.6-18.el8 EPEL-8 70 k libkadm5 x86\_64 1.18.2-14.el8 rhel-8-for-

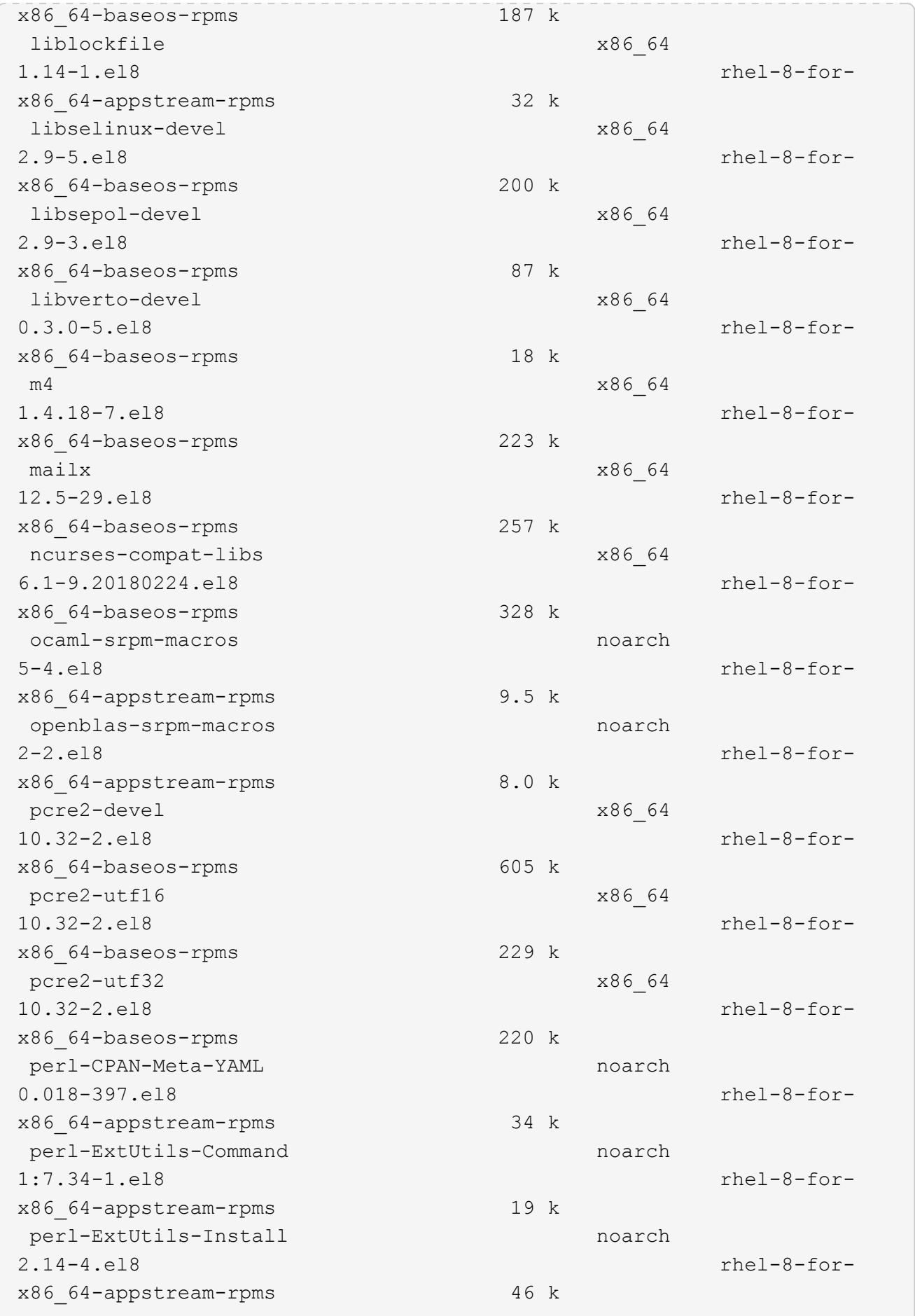

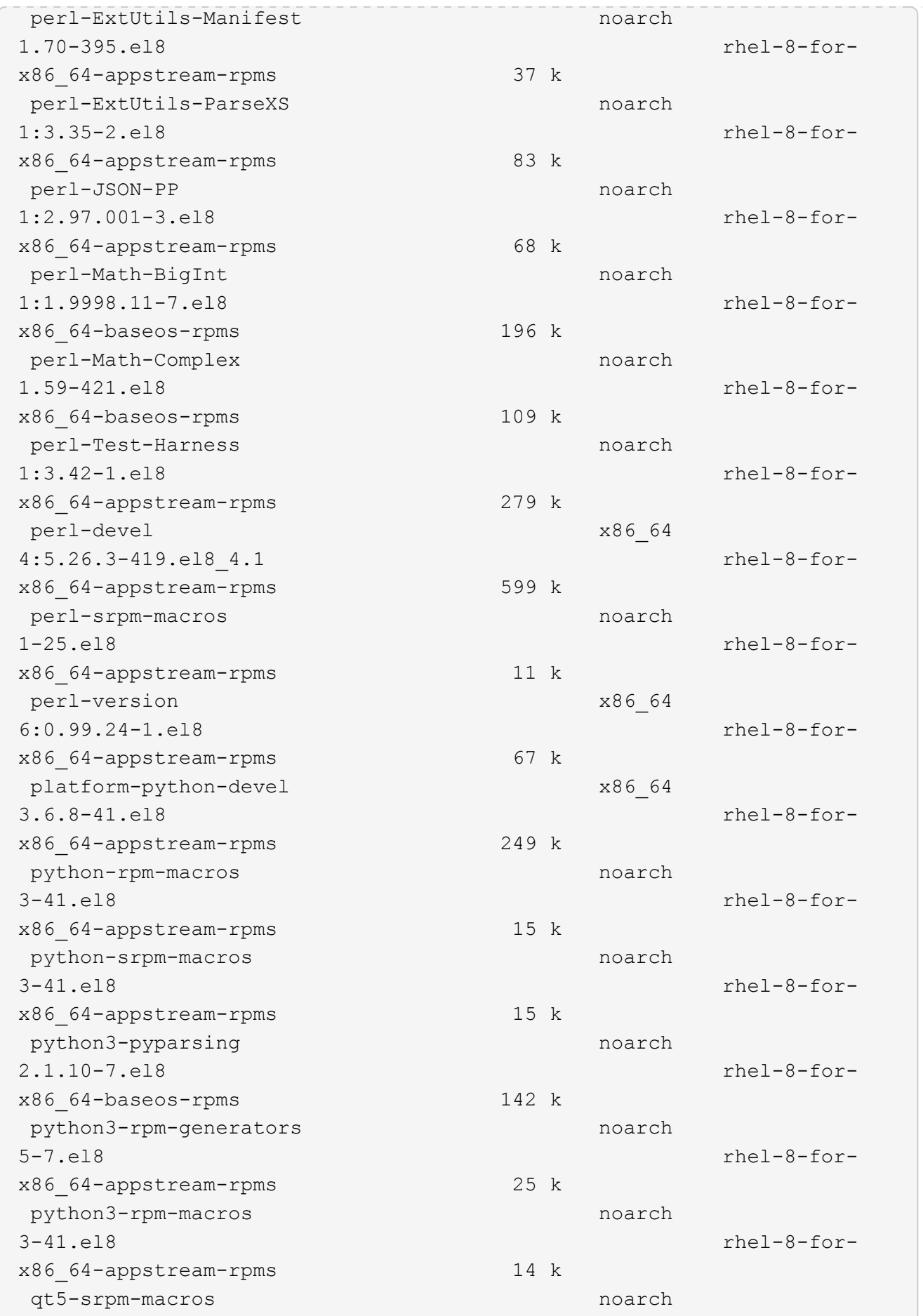

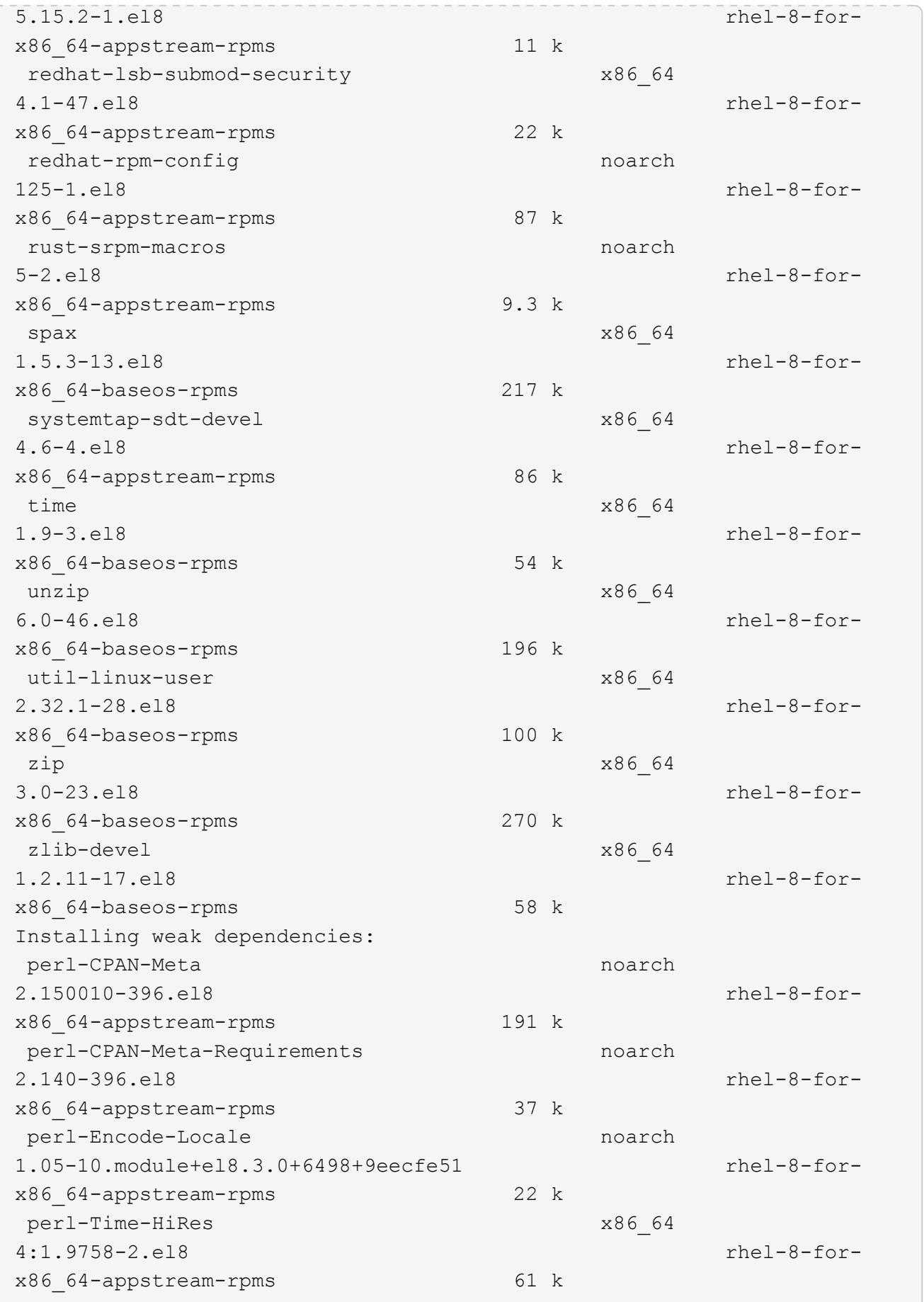

Transaction Summary ============================== ============================== ========================================== Install 69 Packages Upgrade 17 Packages Total download size: 72 M Is this ok [y/N]: y Downloading Packages: (1/86): perl-ExtUtils-Install-2.14-4.el8.noarch.rpm 735 kB/s | 46 kB 00:00 (2/86): libesmtp-1.0.6-18.el8.x86\_64.rpm 1.0 MB/s | 70 kB 00:00 (3/86): esmtp-1.2-15.el8.x86\_64.rpm 747 kB/s | 57 kB 00:00 (4/86): rust-srpm-macros-5-2.el8.noarch.rpm 308 kB/s | 9.3 kB 00:00 (5/86): perl-ExtUtils-Manifest-1.70-395.el8.noarch.rpm 781 kB/s | 37 kB 00:00 (6/86): perl-CPAN-Meta-2.150010-396.el8.noarch.rpm 2.7 MB/s | 191 kB 00:00 (7/86): ocaml-srpm-macros-5-4.el8.noarch.rpm 214 kB/s | 9.5 kB 00:00 (8/86): perl-JSON-PP-2.97.001-3.el8.noarch.rpm 1.2 MB/s | 68 kB 00:00 (9/86): perl-ExtUtils-MakeMaker-7.34-1.el8.noarch.rpm 5.8 MB/s | 301 kB 00:00 (10/86): ghc-srpm-macros-1.4.2-7.el8.noarch.rpm 317 kB/s | 9.4 kB 00:00 (11/86): perl-Test-Harness-3.42-1.el8.noarch.rpm 4.5 MB/s | 279 kB 00:00 (12/86): perl-ExtUtils-Command-7.34-1.el8.noarch.rpm 520 kB/s | 19 kB 00:00 ... 15 MB/s | 1.5 MB 00:00 ----------------------------------------------------------------------- ----------------------------------------------------------------------- ------------------------------------------ Total 35 MB/s | 72 MB 00:02 Running transaction check Transaction check succeeded. Running transaction test

```
Transaction test succeeded.
Running transaction
 Preparing :
1/1
   Running scriptlet: openssl-libs-1:1.1.1k-7.el8_6.x86_64
1/1
 Upgrading : openssl-libs-1:1.1.1k-7.el8 6.x86 64
1/103
    Running scriptlet: openssl-libs-1:1.1.1k-7.el8_6.x86_64
1/103
 Upgrading : libgcc-8.5.0-10.1.el8 6.x86 64
2/103
   Running scriptlet: libgcc-8.5.0-10.1.el8_6.x86_64
2/103
 Upgrading : elfutils-libelf-0.186-1.el8.x86 64
3/103
   Installing : perl-version-6:0.99.24-1.el8.x86_64
4/103
   Installing : perl-CPAN-Meta-Requirements-2.140-396.el8.noarch
5/103
 Upgrading : libsemanage-2.9-8.el8.x86 64
6/103
   Installing : zlib-devel-1.2.11-17.el8.x86_64
7/103
   Installing : python-srpm-macros-3-41.el8.noarch
8/103
   Installing : python-rpm-macros-3-41.el8.noarch
9/103
   Installing : python3-rpm-macros-3-41.el8.noarch
10/103
 Installing : perl-Time-HiRes-4:1.9758-2.el8.x86 64
11/103
   Installing : perl-ExtUtils-ParseXS-1:3.35-2.el8.noarch
12/103
   Installing : perl-Test-Harness-1:3.42-1.el8.noarch
13/103
 Upgrading : python3-libsemanage-2.9-8.el8.x86 64
14/103
 Upgrading : policycoreutils-2.9-19.el8.x86 64
15/103
   Running scriptlet: policycoreutils-2.9-19.el8.x86_64
15/103
   Upgrading : python3-policycoreutils-2.9-19.el8.noarch
16/103
   Installing : dwz-0.12-10.el8.x86_64
17/103
```
 Installing : ncurses-compat-libs-6.1-9.20180224.el8.x86\_64 18/103 Installing : libesmtp-1.0.6-18.el8.x86\_64 19/103 Installing : mailx-12.5-29.el8.x86\_64 20/103 Installing : libkadm5-1.18.2-14.el8.x86\_64 21/103 Upgrading : libgomp-8.5.0-10.1.el8 6.x86 64 22/103 Running scriptlet: libgomp-8.5.0-10.1.el8\_6.x86\_64 22/103 Upgrading : platform-python-pip-9.0.3-22.el8.noarch 23/103 Upgrading : python3-pip-9.0.3-22.el8.noarch 24/103 Upgrading : python36-3.6.8-38.module+el8.5.0+12207+5c5719bc.x86\_64 25/103 Running scriptlet: python36-3.6.8- 38.module+el8.5.0+12207+5c5719bc.x86\_64 25/103 Upgrading : cpp-8.5.0-10.1.el8 6.x86 64 26/103 Running scriptlet: cpp-8.5.0-10.1.el8\_6.x86\_64 26/103 Upgrading : gcc-8.5.0-10.1.el8 6.x86 64 27/103 Running scriptlet: gcc-8.5.0-10.1.el8\_6.x86\_64 27/103 Installing : annobin-10.29-3.el8.x86\_64 28/103 Installing : unzip-6.0-46.el8.x86 64 29/103 Installing : zip-3.0-23.el8.x86\_64 30/103 Installing : perl-Math-Complex-1.59-421.el8.noarch 31/103 Installing : perl-Math-BigInt-1:1.9998.11-7.el8.noarch 32/103 Installing : perl-JSON-PP-1:2.97.001-3.el8.noarch 33/103 Installing : make-1:4.2.1-11.el8.x86\_64 34/103 Running scriptlet: make-1:4.2.1-11.el8.x86\_64 34/103

Installing : libcom err-devel-1.45.6-2.el8.x86 64 35/103 Installing : util-linux-user-2.32.1-28.el8.x86\_64 36/103 Installing : libsepol-devel-2.9-3.el8.x86 64 37/103 Installing : pcre2-utf32-10.32-2.el8.x86\_64 38/103 Installing : pcre2-utf16-10.32-2.el8.x86\_64 39/103 Installing : pcre2-devel-10.32-2.el8.x86\_64 40/103 Installing : libselinux-devel-2.9-5.el8.x86 64 41/103 Installing : patch-2.7.6-11.el8.x86\_64 42/103 Installing : python3-pyparsing-2.1.10-7.el8.noarch 43/103 Installing : systemtap-sdt-devel-4.6-4.el8.x86 64 44/103 Installing : spax-1.5.3-13.el8.x86\_64 45/103 Running scriptlet: spax-1.5.3-13.el8.x86 64 45/103 Installing : m4-1.4.18-7.el8.x86\_64 46/103 Running scriptlet: m4-1.4.18-7.el8.x86\_64 46/103 Installing : libverto-devel-0.3.0-5.el8.x86 64 47/103 Installing : bc-1.07.1-5.el8.x86\_64 48/103 Running scriptlet: bc-1.07.1-5.el8.x86 64 48/103 Installing : at-3.1.20-11.el8.x86 64 49/103 Running scriptlet: at-3.1.20-11.el8.x86\_64 49/103 Installing : keyutils-libs-devel-1.5.10-6.el8.x86 64 50/103 Installing : krb5-devel-1.18.2-14.el8.x86 64 51/103 Installing : time-1.9-3.el8.x86\_64 52/103 Running scriptlet: time-1.9-3.el8.x86 64 52/103

 Upgrading : policycoreutils-python-utils-2.9-19.el8.noarch 80/103 Installing : elfutils-libelf-devel-0.186-1.el8.x86 64 81/103 Upgrading : elfutils-libs-0.186-1.el8.x86 64 82/103 Upgrading : mokutil-1:0.3.0-11.el8 6.1.x86 64 83/103 Upgrading : openssl-1:1.1.1k-7.el8 6.x86 64 84/103 Installing : kernel-devel-4.18.0-348.el8.x86\_64 85/103 Running scriptlet: kernel-devel-4.18.0-348.el8.x86\_64 ... 85/103 Installing : bzip2-1.0.6-26.el8.x86\_64 86/103 Cleanup : policycoreutils-python-utils-2.9-14.el8.noarch 87/103 Cleanup : python3-policycoreutils-2.9-14.el8.noarch 88/103 Cleanup : python36-3.6.8- 2.module+el8.1.0+3334+5cb623d7.x86\_64 89/103 Running scriptlet: python36-3.6.8- 2.module+el8.1.0+3334+5cb623d7.x86\_64 89/103 Cleanup : elfutils-libs-0.185-1.el8.x86\_64 90/103 Cleanup : openssl-1:1.1.1k-4.el8.x86\_64 91/103 Cleanup : python3-libsemanage-2.9-6.el8.x86 64 92/103 Running scriptlet: gcc-8.4.1-1.el8.x86 64 93/103 Cleanup : gcc-8.4.1-1.el8.x86 64 93/103 Running scriptlet: policycoreutils-2.9-14.el8.x86\_64 94/103 Cleanup : policycoreutils-2.9-14.el8.x86 64 94/103 Cleanup : mokutil-1:0.3.0-11.el8.x86\_64 95/103

 Cleanup : python3-pip-9.0.3-19.el8.noarch 96/103 Cleanup : platform-python-pip-9.0.3-19.el8.noarch 97/103 Cleanup : openssl-libs-1:1.1.1k-4.el8.x86\_64 98/103 Running scriptlet: openssl-libs-1:1.1.1k-4.el8.x86\_64 98/103 Cleanup : libsemanage-2.9-6.el8.x86 64 99/103 Running scriptlet: cpp-8.4.1-1.el8.x86 64 100/103 Cleanup : cpp-8.4.1-1.el8.x86\_64 100/103 Cleanup : libgcc-8.5.0-3.el8.x86 64 101/103 Running scriptlet: libgcc-8.5.0-3.el8.x86 64 101/103 Running scriptlet: libgomp-8.4.1-1.el8.x86 64 102/103 Cleanup : libgomp-8.4.1-1.el8.x86\_64 102/103 Running scriptlet: libgomp-8.4.1-1.el8.x86\_64 102/103 Cleanup : elfutils-libelf-0.185-1.el8.x86\_64 103/103 Running scriptlet: elfutils-libelf-0.185-1.el8.x86\_64 103/103 Verifying : esmtp-1.2-15.el8.x86 64 1/103 Verifying : libesmtp-1.0.6-18.el8.x86\_64 ... Upgraded: cpp-8.5.0-10.1.el8\_6.x86\_64 elfutilslibelf-0.186-1.el8.x86\_64 elfutils-libs-0.186-1.el8.x86\_64 gcc-8.5.0-10.1.el8\_6.x86\_64 libgcc-8.5.0-10.1.el8\_6.x86\_64 libgomp-8.5.0-10.1.el8 6.x86 64 libsemanage-2.9-8.el8.x86 64 mokutil-1:0.3.0-11.el8\_6.1.x86\_64 openssl-1:1.1.1k-7.el8\_6.x86\_64 openssllibs-1:1.1.1k-7.el8\_6.x86\_64 platform-python-pip-9.0.3-22.el8.noarch policycoreutils-2.9-19.el8.x86\_64 policycoreutils-python-utils-2.9-19.el8.noarch python3 libsemanage-2.9-8.el8.x86\_64 python3-pip-9.0.3-22.el8.noarch

```
python3-policycoreutils-2.9-19.el8.noarch
   python36-3.6.8-38.module+el8.5.0+12207+5c5719bc.x86_64
Installed:
 annobin-10.29-3.el8.x86 64 at-
3.1.20-11.el8.x86_64 bc-1.07.1-5.el8.x86_64
   bzip2-1.0.6-26.el8.x86_64
cups-client-1:2.2.6-38.el8.x86_64 dwz-0.12-
10.el8.x86_64
   ed-1.14.2-4.el8.x86_64
efi-srpm-macros-3-3.el8.noarch elfutils-libelf-
devel-0.186-1.el8.x86_64
   esmtp-1.2-15.el8.x86_64
ghc-srpm-macros-1.4.2-7.el8.noarch go-srpm-macros-2-
17.el8.noarch
   kernel-devel-4.18.0-348.el8.x86_64
keyutils-libs-devel-1.5.10-6.el8.x86_64 krb5-devel-1.18.2-
14.el8.x86_64
 libcom err-devel-1.45.6-2.el8.x86 64
libesmtp-1.0.6-18.el8.x86_64 libkadm5-1.18.2-
14.el8.x86_64
   liblockfile-1.14-1.el8.x86_64
libselinux-devel-2.9-5.el8.x86_64 libsepol-devel-2.9-
3.el8.x86_64
   libverto-devel-0.3.0-5.el8.x86_64 m4-
1.4.18-7.el8.x86_64 mailx-12.5-
29.el8.x86_64
   make-1:4.2.1-11.el8.x86_64
ncurses-compat-libs-6.1-9.20180224.el8.x86_64 ocaml-srpm-macros-
5-4.el8.noarch
   openblas-srpm-macros-2-2.el8.noarch
openssl-devel-1:1.1.1k-7.el8_6.x86_64 patch-2.7.6-
11.el8.x86_64
   pcre2-devel-10.32-2.el8.x86_64
pcre2-utf16-10.32-2.el8.x86_64 pcre2-utf32-10.32-
2.el8.x86_64
   perl-CPAN-Meta-2.150010-396.el8.noarch
perl-CPAN-Meta-Requirements-2.140-396.el8.noarch perl-CPAN-Meta-
YAML-0.018-397.el8.noarch
   perl-Encode-Locale-1.05-10.module+el8.3.0+6498+9eecfe51.noarch
perl-ExtUtils-Command-1:7.34-1.el8.noarch perl-ExtUtils-
Install-2.14-4.el8.noarch
   perl-ExtUtils-MakeMaker-1:7.34-1.el8.noarch
perl-ExtUtils-Manifest-1.70-395.el8.noarch perl-ExtUtils-
ParseXS-1:3.35-2.el8.noarch
   perl-JSON-PP-1:2.97.001-3.el8.noarch
perl-Math-BigInt-1:1.9998.11-7.el8.noarch perl-Math-Complex-
```

```
1.59-421.el8.noarch
    perl-Test-Harness-1:3.42-1.el8.noarch
perl-Time-HiRes-4:1.9758-2.el8.x86_64 perl-devel-
4:5.26.3-419.el8_4.1.x86_64
   perl-srpm-macros-1-25.el8.noarch
perl-version-6:0.99.24-1.el8.x86_64 platform-python-
devel-3.6.8-41.el8.x86_64
    python-rpm-macros-3-41.el8.noarch
python-srpm-macros-3-41.el8.noarch python3-pyparsing-
2.1.10-7.el8.noarch
    python3-rpm-generators-5-7.el8.noarch
python3-rpm-macros-3-41.el8.noarch python36-devel-
3.6.8-38.module+el8.5.0+12207+5c5719bc.x86_64
    qt5-srpm-macros-5.15.2-1.el8.noarch
redhat-lsb-core-4.1-47.el8.x86_64 redhat-lsb-submod-
security-4.1-47.el8.x86_64
   redhat-rpm-config-125-1.el8.noarch
rust-srpm-macros-5-2.el8.noarch spax-1.5.3-
13.el8.x86_64
  systemtap-sdt-devel-4.6-4.el8.x86 64
time-1.9-3.el8.x86 64 unzip-6.0-
46.el8.x86_64
   util-linux-user-2.32.1-28.el8.x86_64
zip-3.0-23.el8.x86_64 zlib-devel-1.2.11-
17.el8.x86_64
Complete!
OS package installations finished
+ Installing ONTAP Mediator. (Log: /tmp/ontap mediator.JixKGP/ontap-
mediator-1.6.0/ontap-mediator-1.6.0/install_20221021155929.log)
     This step will take several minutes. Use the log file to view
progress.
     Sudoer config verified
     ONTAP Mediator rsyslog and logging rotation enabled
+ Install successful. (Moving log to
/opt/netapp/lib/ontap_mediator/log/install_20221021155929.log)
+ WARNING: This system supports UEFI
            Secure Boot (SB) is currently disabled on this system.
            If SB is enabled in the future, SCST will not work unless
the following action is taken:
            Using the keys in
/opt/netapp/lib/ontap_mediator/ontap_mediator/SCST_mod_keys follow
            instructions in
/opt/netapp/lib/ontap_mediator/ontap_mediator/SCST_mod_keys/README.modu
le-signing
            to sign the SCST kernel module. Note that reboot will be
```

```
needed.
       SCST will not start automatically when Secure Boot is enabled and
not configured properly.
+ Note: ONTAP Mediator uses a kernel module compiled specifically for
the current
        OS. Using 'yum update' to upgrade the kernel might cause
service interruption.
    For more information, see /opt/netapp/lib/ontap_mediator/README
[root@scs000099753 ~]# cat /etc/redhat-release
Red Hat Enterprise Linux release 8.5 (Ootpa)
[root@scs000099753 ~]#
```
### <span id="page-38-0"></span>验证安装。

安装ONTAP 调解器后、您应验证ONTAP 调解器服务是否正在运行。

步骤

#### 1. 查看ONTAP 调解器服务的状态:

```
a. systemctl status ontap mediator
```

```
[root@scspr1915530002 ~]# systemctl status ontap_mediator
ontap mediator.service - ONTAP Mediator
Loaded: loaded (/etc/systemd/system/ontap mediator.service; enabled;
vendor preset: disabled)
Active: active (running) since Mon 2022-04-18 10:41:49 EDT; 1 weeks 0
days ago
Process: 286710 ExecStop=/bin/kill -s INT $MAINPID (code=exited,
status=0/SUCCESS)
Main PID: 286712 (uwsgi)
Status: "uWSGI is ready"
Tasks: 3 (limit: 49473)
Memory: 139.2M
CGroup: /system.slice/ontap_mediator.service
        ├─286712 /opt/netapp/lib/ontap_mediator/pyenv/bin/uwsgi --ini
/opt/netapp/lib/ontap_mediator/uwsgi/ontap_mediator.ini
        ├─286716 /opt/netapp/lib/ontap_mediator/pyenv/bin/uwsgi --ini
/opt/netapp/lib/ontap_mediator/uwsgi/ontap_mediator.ini
      L-286717 /opt/netapp/lib/ontap_mediator/pyenv/bin/uwsgi --ini
/opt/netapp/lib/ontap_mediator/uwsgi/ontap_mediator.ini
[root@scspr1915530002 ~]#
```
b. systemctl status mediator-scst

```
[root@scspr1915530002 ~]# systemctl status mediator-scst
     Loaded: loaded (/etc/systemd/system/mediator-scst.service;
enabled; vendor preset: disabled)
    Active: active (running) since Mon 2022-04-18 10:41:47 EDT; 1
weeks 0 days ago
    Process: 286595 ExecStart=/etc/init.d/scst start (code=exited,
status=0/SUCCESS)
 Main PID: 286662 (iscsi-scstd)
      Tasks: 1 (limit: 49473)
    Memory: 1.2M
     CGroup: /system.slice/mediator-scst.service
             └─286662 /usr/local/sbin/iscsi-scstd
[root@scspr1915530002 ~]#
```
2. 确认ONTAP 调解器服务使用的端口:

netstat

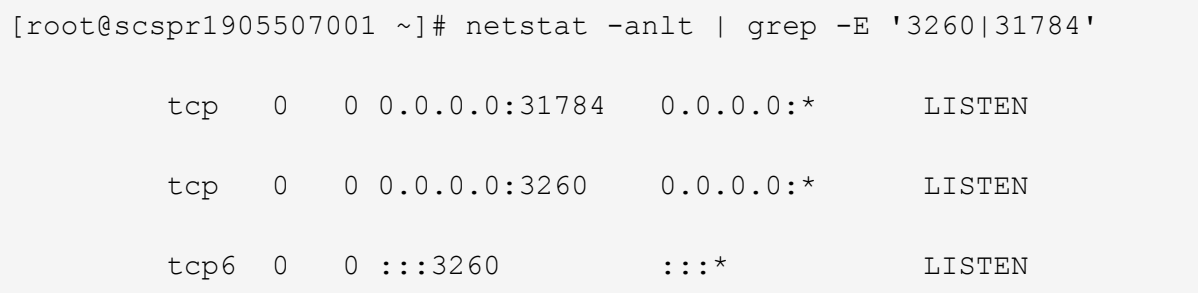

### <span id="page-39-0"></span>安装后配置

安装并运行ONTAP 调解器服务后、必须在ONTAP 存储系统中执行其他配置任务才能使用 调解器功能:

- 要在 MetroCluster IP 配置中使用 ONTAP 调解器服务,请参见 ["](https://docs.netapp.com/us-en/ontap-metrocluster/install-ip/task_configuring_the_ontap_mediator_service_from_a_metrocluster_ip_configuration.html)[从](https://docs.netapp.com/us-en/ontap-metrocluster/install-ip/task_configuring_the_ontap_mediator_service_from_a_metrocluster_ip_configuration.html) [MetroCluster IP](https://docs.netapp.com/us-en/ontap-metrocluster/install-ip/task_configuring_the_ontap_mediator_service_from_a_metrocluster_ip_configuration.html) [配置配置](https://docs.netapp.com/us-en/ontap-metrocluster/install-ip/task_configuring_the_ontap_mediator_service_from_a_metrocluster_ip_configuration.html) [ONTAP](https://docs.netapp.com/us-en/ontap-metrocluster/install-ip/task_configuring_the_ontap_mediator_service_from_a_metrocluster_ip_configuration.html) [调解](https://docs.netapp.com/us-en/ontap-metrocluster/install-ip/task_configuring_the_ontap_mediator_service_from_a_metrocluster_ip_configuration.html) [器服务](https://docs.netapp.com/us-en/ontap-metrocluster/install-ip/task_configuring_the_ontap_mediator_service_from_a_metrocluster_ip_configuration.html)["](https://docs.netapp.com/us-en/ontap-metrocluster/install-ip/task_configuring_the_ontap_mediator_service_from_a_metrocluster_ip_configuration.html)。
- 要使用 SnapMirror 业务连续性,请参见 ["](https://docs.netapp.com/us-en/ontap/smbc/smbc_install_confirm_ontap_cluster.html)[安装](https://docs.netapp.com/us-en/ontap/smbc/smbc_install_confirm_ontap_cluster.html) [ONTAP](https://docs.netapp.com/us-en/ontap/smbc/smbc_install_confirm_ontap_cluster.html) [调解器服务并确](https://docs.netapp.com/us-en/ontap/smbc/smbc_install_confirm_ontap_cluster.html)[认](https://docs.netapp.com/us-en/ontap/smbc/smbc_install_confirm_ontap_cluster.html) [ONTAP](https://docs.netapp.com/us-en/ontap/smbc/smbc_install_confirm_ontap_cluster.html) [集群](https://docs.netapp.com/us-en/ontap/smbc/smbc_install_confirm_ontap_cluster.html)[配置](https://docs.netapp.com/us-en/ontap/smbc/smbc_install_confirm_ontap_cluster.html)["](https://docs.netapp.com/us-en/ontap/smbc/smbc_install_confirm_ontap_cluster.html)。

#### 配置**ONTAP** 调解器安全策略

ONTAP 调解器服务器支持多种可配置的安全设置。 所有设置的默认值均在low\_space\_threshold" MIB: 10只读 文件中提供:

```
/opt/netapp/lib/ontap_mediator/server_config/ontap_mediator.user_config.yaml
```
放置在中的所有值 ontap\_mediator.user\_config.yaml 将覆盖默认值、并在所有ONTAP 调解器升级中保 持不变。

修改后 ontap\_mediator.user\_config.yaml, 重新启动ONTAP 调解器服务:

systemctl restart ontap\_mediator

#### 修改**ONTAP**调解器属性

可以配置以下属性:

 $\binom{1}{1}$ 

中的其他默认值 ontap\_mediator.config.yaml 不应修改。

• 用于安装第三方**SSL**证书以替代默认自签名证书的设置

```
cert_path:
'/opt/netapp/lib/ontap_mediator/ontap_mediator/server_config/ontap_media
tor server.crt'
key_path:
'/opt/netapp/lib/ontap_mediator/ontap_mediator/server_config/ontap_media
tor server.key'
ca_cert_path:
'/opt/netapp/lib/ontap_mediator/ontap_mediator/server_config/ca.crt'
ca key path:
'/opt/netapp/lib/ontap_mediator/ontap_mediator/server_config/ca.key'
ca_serial_path:
'/opt/netapp/lib/ontap_mediator/ontap_mediator/server_config/ca.srl'
cert_valid_days: '1095' # Used to set the expiration
on client certs to 3 years
x509 passin pwd: 'pass:ontap' # passphrase for the signed
client cert
```
• 提供保护以防止暴力破解密码攻击的设置

要启用此功能、请为设置一个值 window\_seconds 和 retry\_limit

示例

◦ 提供一个5分钟的窗口供您进行猜测、然后将计数重置为零故障:

authentication lock window seconds: 300

◦ 如果在窗口时间范围内发生五次故障、请锁定帐户:

authentication retry limit: 5

◦ 通过设置在拒绝每次尝试之前发生的延迟来减少暴力密码猜测攻击的影响、从而减缓攻击的速度。

authentication failure delay\_seconds: 0 # seconds (float) to delay failed auth attempts prior to response,  $0 = no$  delay authentication lock window seconds: null # seconds (int) since the oldest failure before resetting the retry counter, null = no window authentication retry limit: null # number of retries to allow before locking API access, null = unlimited

• 用于控制**ONTAP** 调解器**API**用户帐户的密码复杂度规则的字段

```
password_min_length: 8
```

```
password_max_length: 64
```

```
password uppercase chars: 0 # min. uppercase characters
```
- password lowercase chars: 1 # min. lowercase character
- password special chars: 1 # min. non-letter, non-digit
- password nonletter chars: 2 # min. non-letter characters (digits,

```
specials, anything)
```
• 用于控制上所需可用空间的设置 **/opt/netapp/lib/ontap\_mediator** 磁盘。

如果此空间低于设置的阈值、则此服务将对警告事件执行问题描述 操作。

low space threshold mib: 10

• 用于控制**RESERT\_LOG\_SPACE**的设置。

默认情况下、ONTAP调解器服务器会为日志创建单独的磁盘空间。 安装程序会创建一个新的固定大小文 件、其中总磁盘空间为700 MB、将明确用于调解器日志记录。

要禁用此功能并使用默认磁盘空间、请执行以下步骤:

a. 将以下文件中的RESERT LOG SPACE值从"`1`"更改为"`0`":

/opt/netapp/lib/ontap\_mediator/tools/mediator\_env

- b. 重新启动调解器:
	- i. cat /opt/netapp/lib/ontap\_mediator/tools/mediator\_env | grep "RESERVE\_LOG\_SPACE"

```
RESERVE_LOG_SPACE=0
```
ii. systemctl restart ontap\_mediator

要重新启用此功能、请将值从"`0`"更改为"`1`"、然后重新启动调解器。

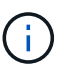

在磁盘空间之间切换不会清除现有日志。 之前的所有日志都会进行备份、然后在切换并重新 启动调解器后移至当前磁盘空间。

#### 版权信息

版权所有 © 2024 NetApp, Inc.。保留所有权利。中国印刷。未经版权所有者事先书面许可,本文档中受版权保 护的任何部分不得以任何形式或通过任何手段(图片、电子或机械方式,包括影印、录音、录像或存储在电子检 索系统中)进行复制。

从受版权保护的 NetApp 资料派生的软件受以下许可和免责声明的约束:

本软件由 NetApp 按"原样"提供,不含任何明示或暗示担保,包括但不限于适销性以及针对特定用途的适用性的 隐含担保,特此声明不承担任何责任。在任何情况下,对于因使用本软件而以任何方式造成的任何直接性、间接 性、偶然性、特殊性、惩罚性或后果性损失(包括但不限于购买替代商品或服务;使用、数据或利润方面的损失 ;或者业务中断),无论原因如何以及基于何种责任理论,无论出于合同、严格责任或侵权行为(包括疏忽或其 他行为),NetApp 均不承担责任,即使已被告知存在上述损失的可能性。

NetApp 保留在不另行通知的情况下随时对本文档所述的任何产品进行更改的权利。除非 NetApp 以书面形式明 确同意,否则 NetApp 不承担因使用本文档所述产品而产生的任何责任或义务。使用或购买本产品不表示获得 NetApp 的任何专利权、商标权或任何其他知识产权许可。

本手册中描述的产品可能受一项或多项美国专利、外国专利或正在申请的专利的保护。

有限权利说明:政府使用、复制或公开本文档受 DFARS 252.227-7013 (2014 年 2 月)和 FAR 52.227-19 (2007 年 12 月)中"技术数据权利 — 非商用"条款第 (b)(3) 条规定的限制条件的约束。

本文档中所含数据与商业产品和/或商业服务(定义见 FAR 2.101)相关,属于 NetApp, Inc. 的专有信息。根据 本协议提供的所有 NetApp 技术数据和计算机软件具有商业性质,并完全由私人出资开发。 美国政府对这些数 据的使用权具有非排他性、全球性、受限且不可撤销的许可,该许可既不可转让,也不可再许可,但仅限在与交 付数据所依据的美国政府合同有关且受合同支持的情况下使用。除本文档规定的情形外,未经 NetApp, Inc. 事先 书面批准,不得使用、披露、复制、修改、操作或显示这些数据。美国政府对国防部的授权仅限于 DFARS 的第 252.227-7015(b)(2014 年 2 月)条款中明确的权利。

商标信息

NetApp、NetApp 标识和 <http://www.netapp.com/TM> 上所列的商标是 NetApp, Inc. 的商标。其他公司和产品名 称可能是其各自所有者的商标。